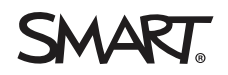

# **Vorinstallations-Checkliste für SMART Education-Software und -Hardware**

## Einführung

Dieses Dokument enthält die erforderlichen Informationen für eine erfolgreiche Installation und erläutert, was vor der Installation Ihrer SMART-Produkte ausgeführt werden muss.

Die Abschnitte 1 und 2 sind erforderlich, um eine funktionsreiche SMART-Softwareumgebung einzurichten. Einige Netzwerkabhängigkeiten sind erforderlich und werden in Abschnitt 2 behandelt.

Während für die Verwendung unserer Software keine SMART-Hardware erforderlich ist, bietet sie eine vollständig integrierte Erfahrung. Informationen zur Vorbereitung einer Hardwareinstallation finden Sie in Abschnitt 3.

Sie können sich jederzeit an den [technischen](https://support.smarttech.com/) Support von SMART wenden, wenn Sie Fragen zu diesem Material haben.

# Über SMART Software

Wenn Sie Ihr SMART-Produkt kaufen, haben Sie Anspruch auf ein Jahresabonnement für die SMART Learning Suite-Software, die Lumio von SMART und die SMART Notebook®-Software für kollaboratives Lernen umfasst. Sie können Abonnements der SMART Learning Suite auch über [smarttech.com](https://www.smarttech.com/) erwerben oder sich an Ihren von SMART autorisierten Händler vor Ort wenden.

### **Lumio von SMART**

Lumio von [SMART](https://support.smarttech.com/docs/redirect/?product=lumio) ist eine webbasierte Software, mit der Sie ansprechende Lektionen erstellen und bereitstellen können, mit denen Schüler über ihre Geräte im Unterricht, aus der Ferne oder in ihrer Freizeit interagieren können. Es ist die einzige Software für Pädagogen mit interaktiver Unterrichtsbereitstellung, kollaborativen Arbeitsbereichen, spielbasierten Aktivitäten, formativen Bewertungen und vielem mehr.

### **SMART Notebook Software**

Die preisgekrönte SMART [Notebook-Software](https://support.smarttech.com/docs/redirect/?product=notebook) ist eine Desktop-Software, mit der Lehrer interaktive Lektionen erstellen, auf eine Bibliothek mit kostenlosen Unterrichtsinhalten zugreifen und auf einem interaktiven SMART-Bildschirm ansprechende Lernerfahrungen liefern können.

### **SMART Admin Portal**

Das [SMART-Admin-Portal](https://support.smarttech.com/docs/redirect/?product=softwareportal) ist ein Online-Tool, mit dem Sie SMART-Software anfordern können, die beim Kauf eines interaktiven SMART Board-Bildschirms enthalten war. Sehen Sie sich vorhandene SMART-Software-Abonnementinformationen an, verwalten Sie den Zugriff auf SMART-Software für Benutzer und fügen Sie Ihren Organisationen Administratoren hinzu.

### 1.0 Software-Bereitschaft

Bevor Sie auf Ihre SMART-Software zugreifen, müssen Sie die folgenden Aufgaben ausführen.

#### **SMART Admin Portal**

- o Erstellen Sie Ihr Administratorkonto. Siehe Erstellen eines [SMART-Kontos](https://support.smarttech.com/docs/redirect/?product=smartaccount&context=admin-account) für das SMART-[Admin-Portal](https://support.smarttech.com/docs/redirect/?product=smartaccount&context=admin-account)
- o (Optional) Wenn Sie einen Lizenzschlüssel oder die Seriennummer des SMART -Produkts haben, beanspruchen Sie Ihr Abonnement. Informationen finden Sie in der Installations-Checkliste hier [Link zu anderem Dokument]. Wir empfehlen, dieses Dokument auszufüllen, bevor Sie zum Installationsteil wechseln.

#### **SMART Learning Suite**

o Stellen Sie Lehrer im SMART Admin Portal für Lumio und SMART Notebook bereit. Siehe Hinzufügen (Bereitstellen) von Lehrern zu einem SMART Learning [Suite-Abonnement](https://support.smarttech.com/docs/redirect/?product=adminportal&context=AddUser) im [SMART](https://support.smarttech.com/docs/redirect/?product=adminportal&context=AddUser) Admin Portal.

#### **SMART Notebook**

- o Stellen Sie sicher, dass Ihr Computer die Mindestsystemanforderungen erfüllt. Siehe SMART Notebook 20 [Computeranforderungen](https://support.smarttech.com/docs/redirect/?product=notebook&context=computer-requirements).
- o Aktualisieren Sie die Treiber auf Ihren Computern für USB, Netzwerk und Bildschirm, um die Mindestanforderungen zu erfüllen.

#### **Lumio**

o Stellen Sie sicher, dass Geräte und Browser die Mindestanforderungen erfüllen. Siehe Geräte-, Browser- und [Netzwerkempfehlungen](https://support.smarttech.com/docs/redirect/?product=lumio&context=setuprecommendations) für Lumio von SMART.

### 2.0 Netzwerkbereitschaft

Um alle Funktionen Ihres SMART-Produkts einschließlich der Bildschirmfreigabe vollständig nutzen zu können, ist eine gewisse Netzwerkkonfiguration erforderlich. SMART empfiehlt, dies vor der Installation Ihres SMART-Produkts zu tun.

### **Lumio**

□ Stellen Sie sicher, dass das Netzwerk ordnungsgemäß konfiguriert ist. Siehe [Geräte-,](https://support.smarttech.com/docs/redirect/?product=lumio&context=setuprecommendations) Browser- und [Netzwerkempfehlungen](https://support.smarttech.com/docs/redirect/?product=lumio&context=setuprecommendations) für Lumio von SMART.

#### **SMART Notebook Software optimal zu nutzen**

 $\square$  Stellen Sie sicher, dass die Netzwerkumgebung die Mindestanforderungen erfüllt. Siehe [Netzwerkanforderungen](https://support.smarttech.com/docs/redirect/?product=notebook&context=network-requirements) für SMART Notebook 20.

### **iQ Erlebnis**

 $\Box$  Stellen Sie sicher, dass das Netzwerk ordnungsgemäß konfiguriert ist. Siehe [Konfiguration](https://support.smarttech.com/docs/redirect/?product=iq&context=configure-network) des Netzwerks Ihres Unternehmens für eine [SMART-Anzeige](https://support.smarttech.com/docs/redirect/?product=iq&context=configure-network) mit der iQ Experience.

#### **Interaktives Display der SMART Board Serie MX**

□ Stellen Sie sicher, dass das Netzwerk ordnungsgemäß konfiguriert ist, um automatische Firmware-Updates für das SMART-Produkt zu ermöglichen. Siehe [Konfiguration](https://support.smarttech.com/docs/hardware/displays/smart-board-mx/en/installing-and-configuring/configuring-a-network.cshtml) des [Netzwerks](https://support.smarttech.com/docs/hardware/displays/smart-board-mx/en/installing-and-configuring/configuring-a-network.cshtml) für Ihr SMART Board MX.

### 3.0 Hardware-Vorinstallation

Vor der Installation Ihres SMART-Produkts können einige Vorbereitungen getroffen werden. SMART hat die folgenden Materialien vorbereitet, um Sie über verschiedene Bereiche zu informieren, die Sie kennen sollten, einschließlich Pläne für den Umzug, die Montage und die Verkabelung Ihres SMART-Produkts.

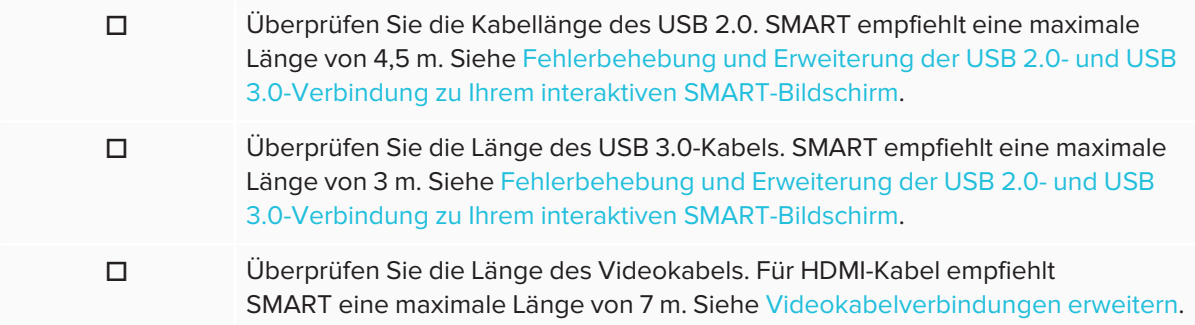

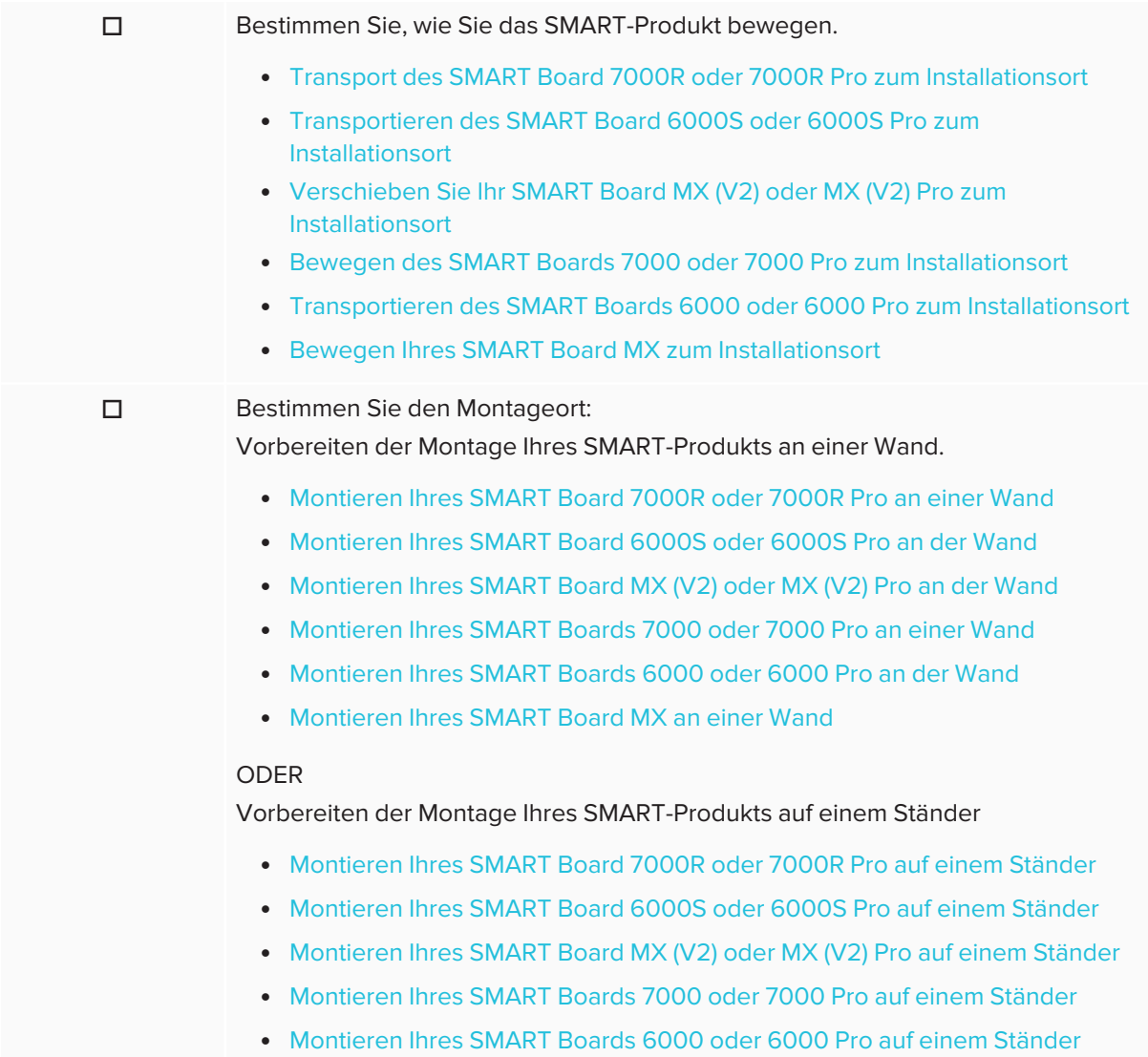

• [Montieren](https://support.smarttech.com/docs/redirect/?product=smartboardmx&context=stand-installation) Ihres SMART Board MX auf einem Ständer

## 4.0 Bildschirmfreigabe in iQ Experience (optional)

Für die Bildschirmfreigabe in der iQ Experience ist eine zusätzliche Netzwerkkonfiguration erforderlich.

o Stellen Sie sicher, dass das Netzwerk für die Bildschirmfreigabe ordnungsgemäß konfiguriert ist. Siehe Konfiguration des Netzwerks Ihres [Unternehmens](https://support.smarttech.com/docs/redirect/?product=iq&context=configure-screen-share) für die [Bildschirmfreigabe](https://support.smarttech.com/docs/redirect/?product=iq&context=configure-screen-share) auf einem SMART-Bildschirm mit der iQ Experience.

## 5.0 SMART -Remote-Management (optional)

Ein Standardabonnement für drei Jahre [SMART-Remote-Management-Software](https://support.smarttech.com/docs/redirect/?product=remotemanagement) ist in den meisten Käufen von interaktiven Bildschirmen von SMART Board enthalten. Mit SMART-Remote-Management können Sie Apps auf Ihrem SMART-Produkt und anderen Geräten hinzufügen und verwalten.

o Erstellen Sie ein SMART-Remote-Management-Domänenkonto. Siehe [Erstellen](https://support.smarttech.com/docs/redirect/?product=remotemanagement&context=activate) und Aktivieren eines SMART-Remote [Management-Domänenkontos](https://support.smarttech.com/docs/redirect/?product=remotemanagement&context=activate).

o Stellen Sie sicher, dass das Netzwerk für SMART -Remote-Management ordnungsgemäß konfiguriert ist. Siehe [Konfiguration](https://support.smarttech.com/docs/redirect/?product=remotemanagement&context=configuring-network) des Netzwerks für SMART-[Remote-Management](https://support.smarttech.com/docs/redirect/?product=remotemanagement&context=configuring-network).

### 6.0 SMART Install Services

Die SMART Install Services sind auf die Bedürfnisse unserer Kunden zugeschnitten. Unser Ziel ist es, Sie beim Kauf Ihrer SMART-Lösung<sup>1</sup> so schnell wie möglich zu unterstützen, ohne zusätzliche Installationsbemühungen koordinieren zu müssen.

Was ist das Beste daran?—Es ist wirklich ein End-to-End-Service, der direkt von SMART verwaltet, koordiniert und unterstützt wird. Sie bringen Ihre Produktlieferung in den Installationsraum, und wir kümmern uns um den Rest für Sie— vom Auspacken bis zur Installation - wir sind bei jedem Schritt des Weges bei Ihnen. Unsere autorisierten Installationstechniker sind in SMART-Lösungen geschult und zertifiziert, sodass Sie wissen, dass Sie beim Kauf von Installationsservices direkt bei SMART in guten Händen sind. Die Kundenzufriedenheit ist für uns von größter Bedeutung. Daher führen unsere Techniker am Ende jedes Installationsauftrags mit Ihnen eine umfassende Checkliste durch, um sicherzustellen, dass der Auftrag zu Ihrer Zufriedenheit abgeschlossen ist. Weitere Informationen zu unseren Installationsservices finden Sie unter SMART [Installationsservices.](https://downloads.smarttech.com/media/sitecore/en/pdf/purchasing_information/smart_install_service_feb_2016.pdf)

<sup>1</sup>Dies gilt nur für die Standardinstallation von SMART-Hardware gemäß unseren Spezifikationen und gilt nicht für Geräte von Drittanbietern.

## Arbeitsmappe

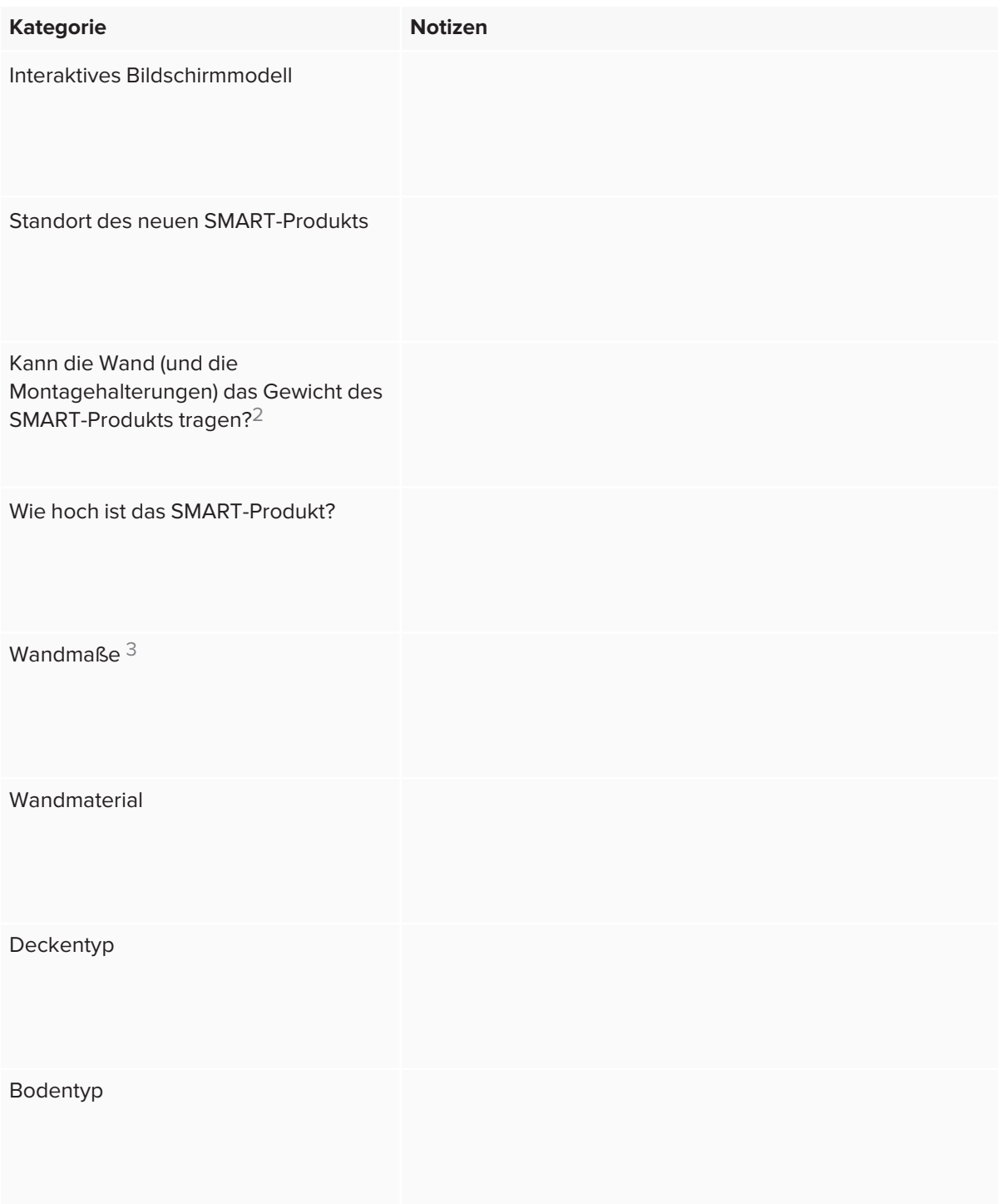

<sup>2</sup>Gibt es Hindernisse an der Wand, die sich auf die Installation des Bildschirms auswirken können, z. B. eine Steckdose / Netzwerkbuchse / Holz- oder Metallrahmen usw.

<sup>3</sup>Gibt es Hindernisse an der Wand, die sich auf die Installation des Bildschirms auswirken können, z. B. eine Steckdose / Netzwerkbuchse / Holz- oder Metallrahmen usw.

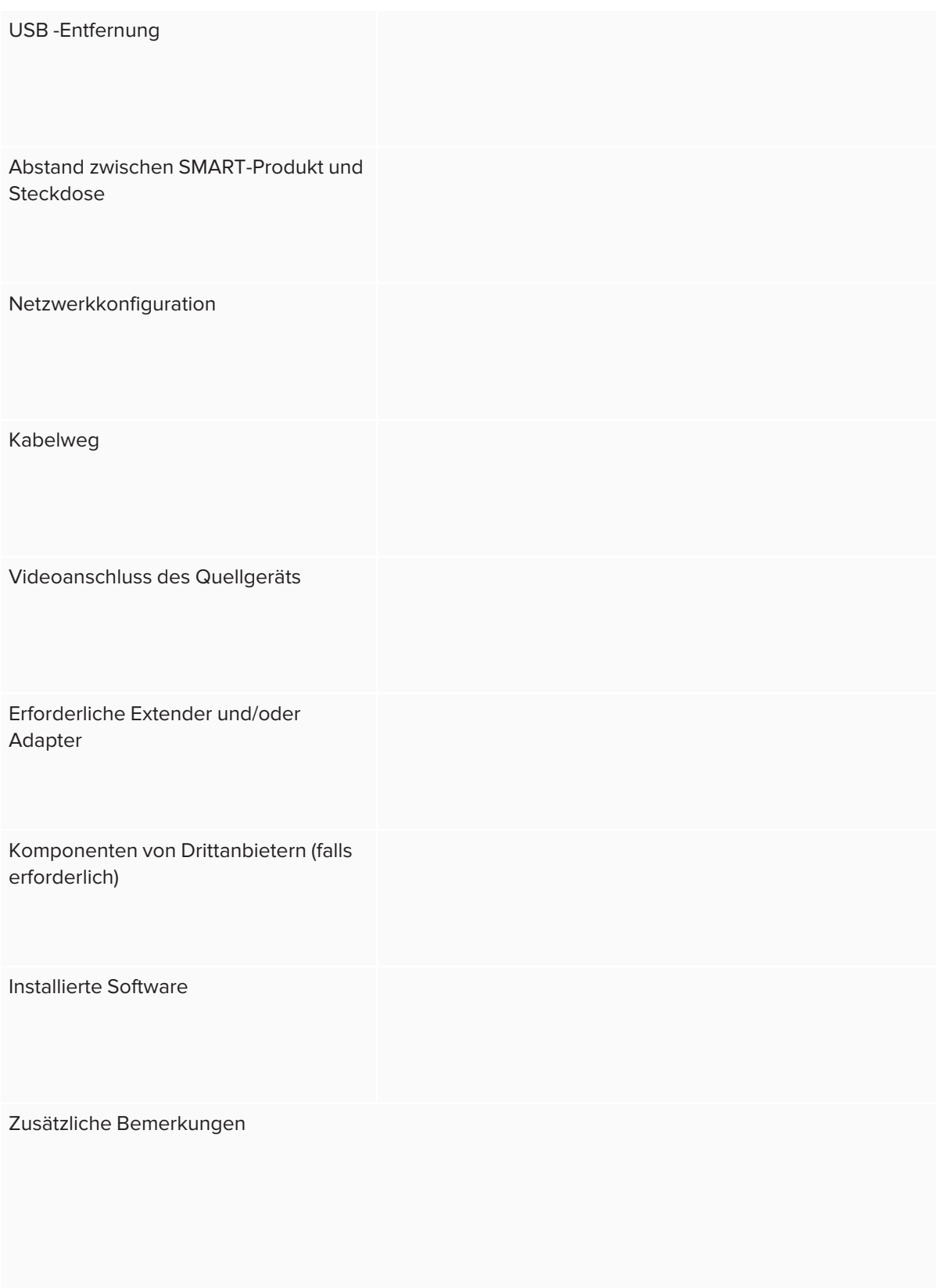

[smarttech.com/support](https://www.smarttech.com/support)

[smarttech.com/contactsupport](https://www.smarttech.com/contactsupport)

© 2021 SMART Technologies ULC. Alle Rechte vorbehalten. SMART Notebook, smarttech, das SMART Logo und sämtliche SMART Produktlogos sind Marken oder<br>eingetragene Marken von SMART Technologies ULC in den USA und/oder andere